# Microsoft Teams™ in a Browser – Main features

┑

The screenshots have been taken from a Chrome browser. What you see might be slightly different if you use different browser. Functionality and layout is slightly different in the Microsoft Teams™ application (app)

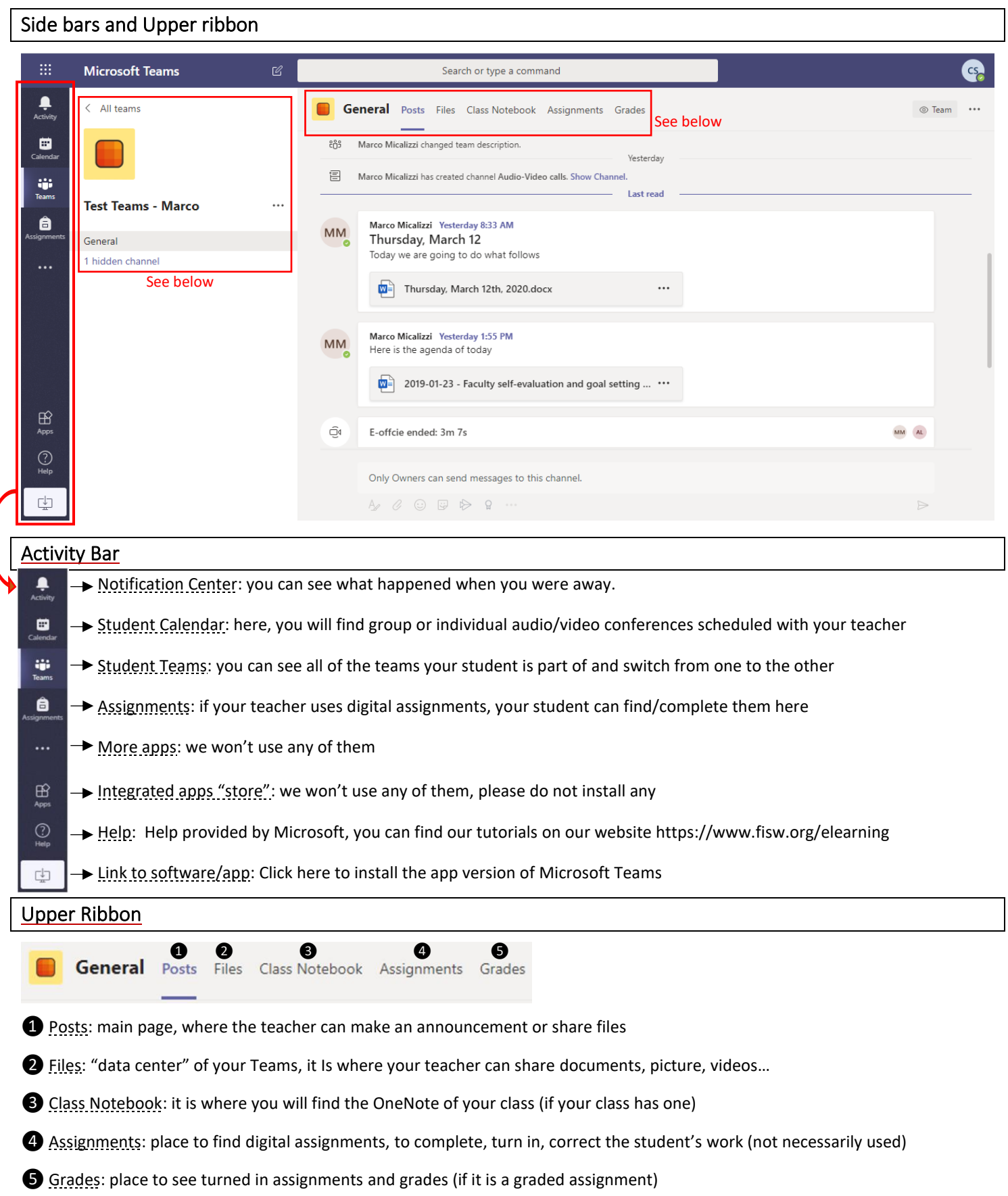

## Team Selection Bar

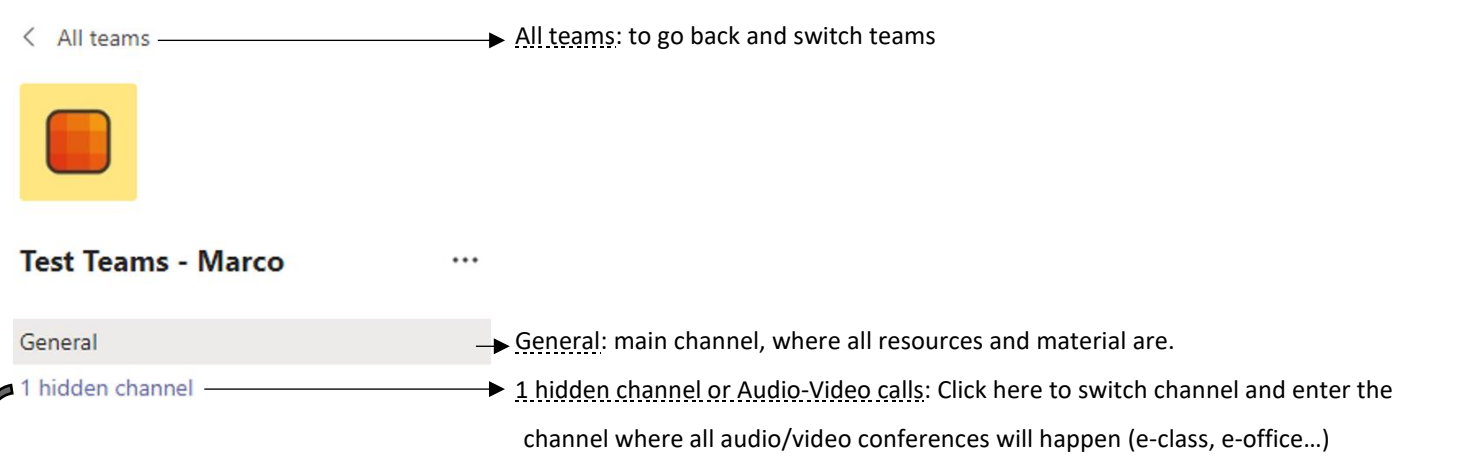

### Audio-Video calls channel

In this channel, you (if you are a parent from Petits to Grands – Preschool to Kindergarten), or your student can connect with their teacher during their e-office time. Remember that during e-office time you or your student should only join if you have a question. Otherwise, your student works autonomously.

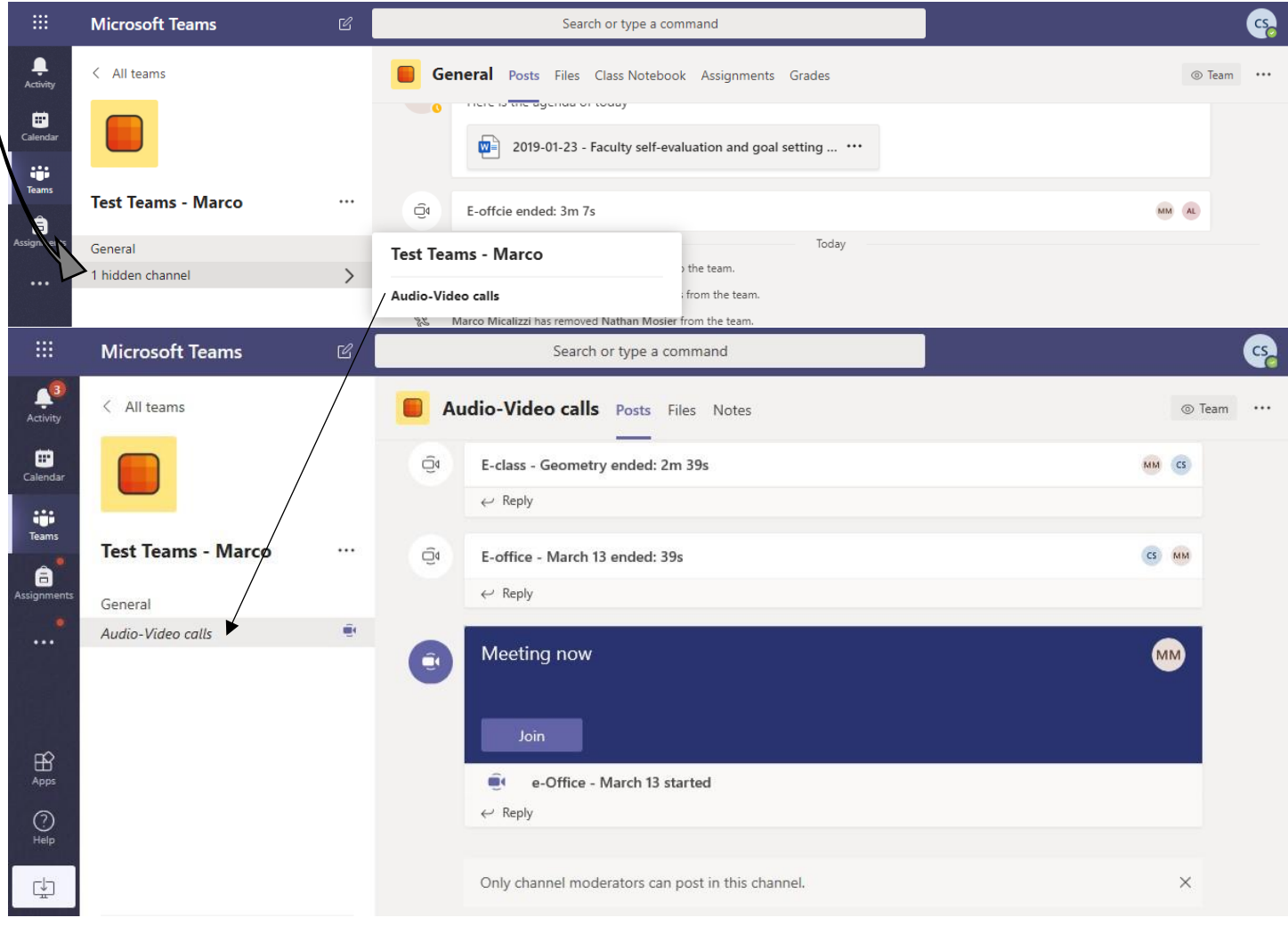

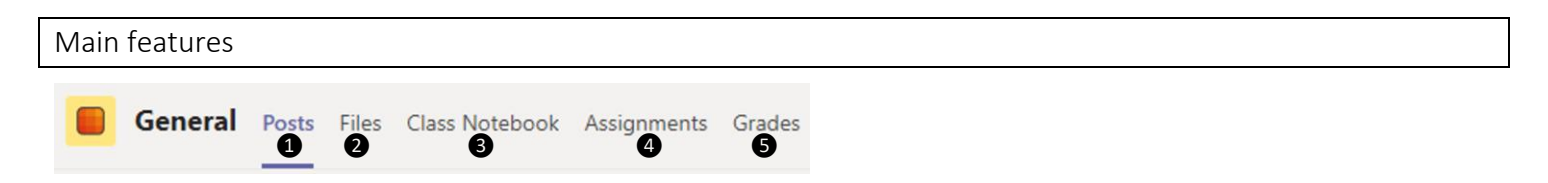

#### ❶ **Posts**

This is where your teacher makes announcement, share daily schedule or files.

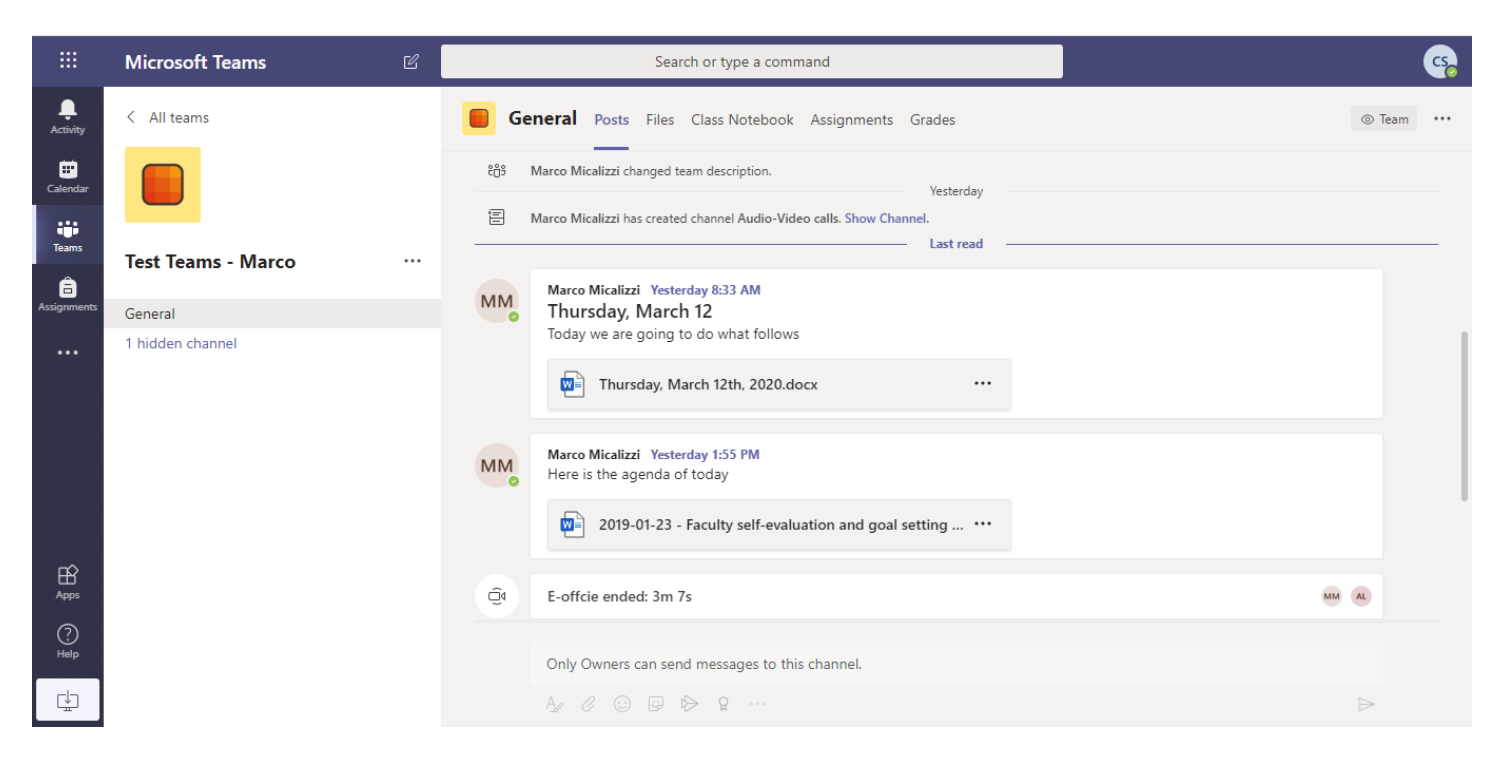

#### ❷ **Files**

This is where documents, pictures, videos can be shared by your teacher. If there is a sect to the folder or file, it means you cannot edit it.

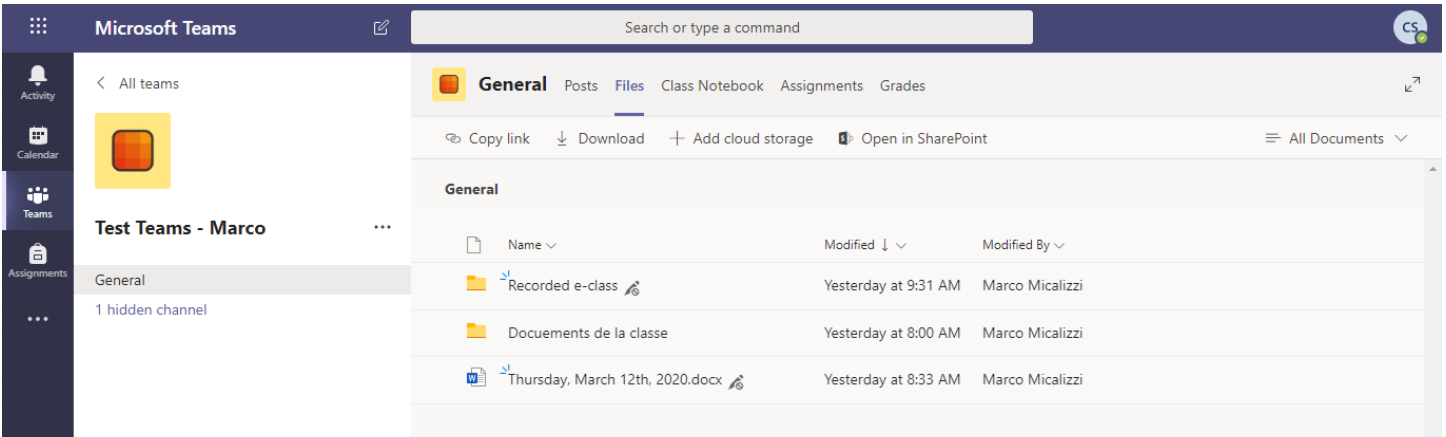

#### ❸ **Class Notebook**

If your class has one, it is where you can find your class OneNote.

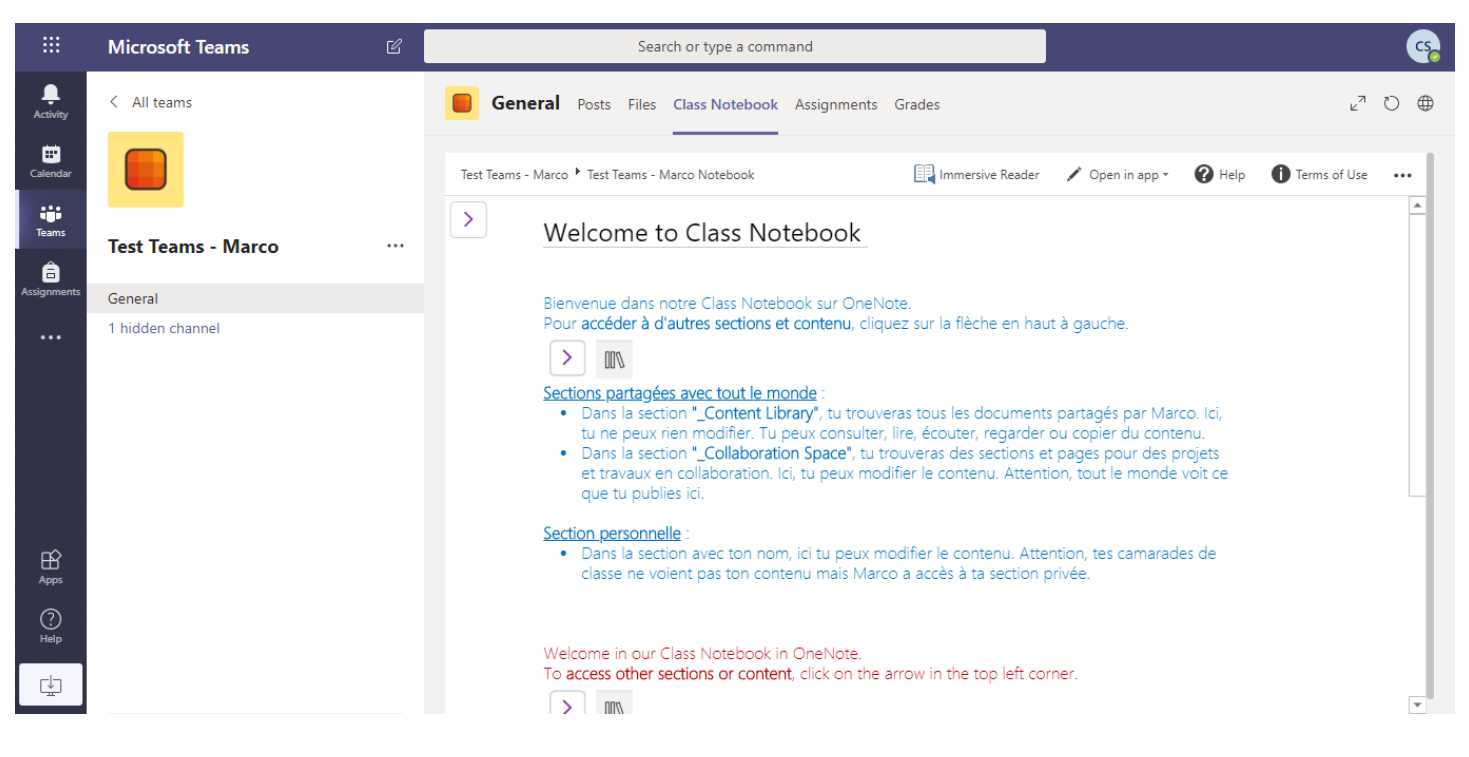

#### ❹ **Assignments**

If your teacher uses digital assignments, this is where you can open them, read instructions, complete them.

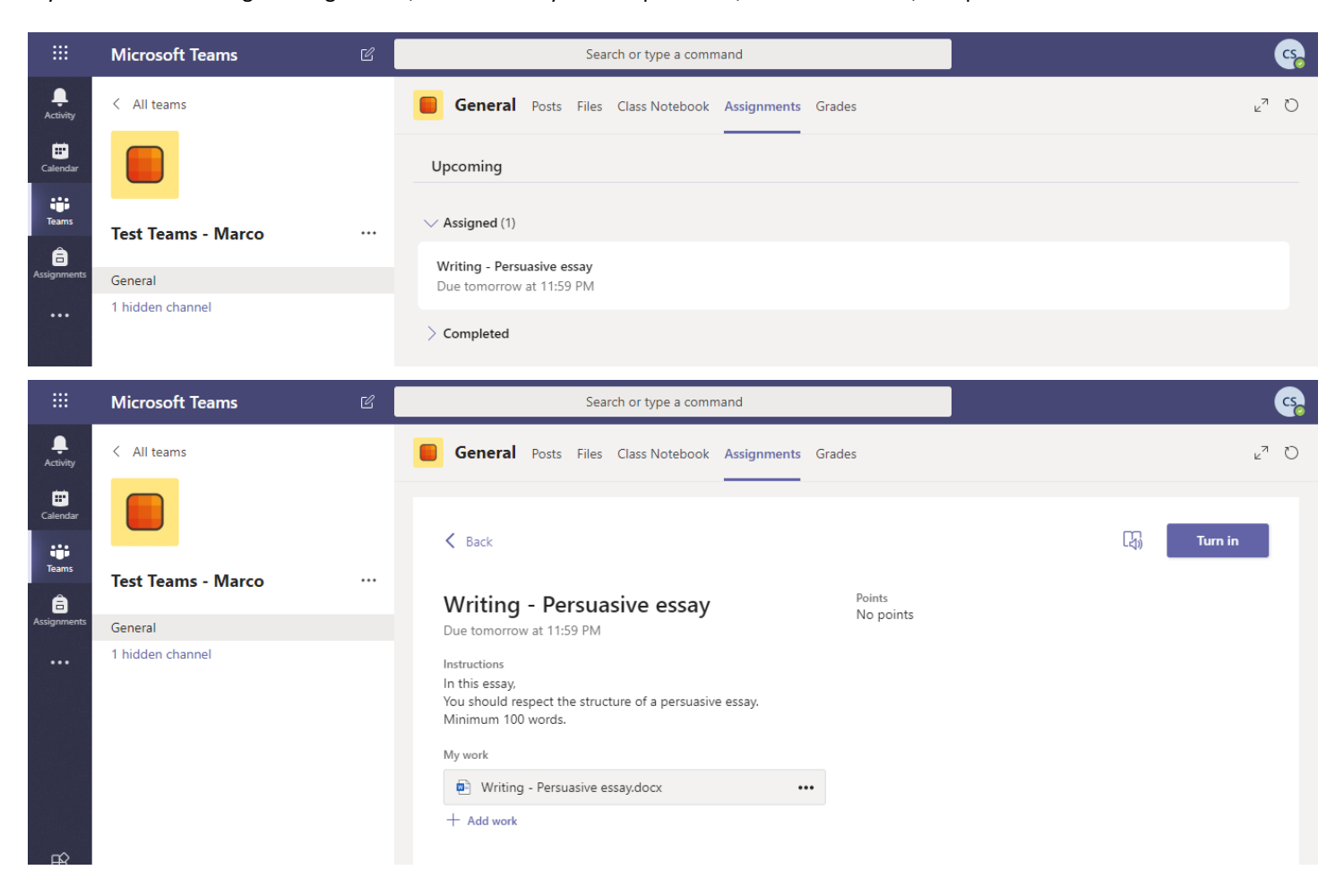

#### ❺ **Grades**

If an assignment was graded it is where you would see your student points. In our example, the assignment wasn't graded.

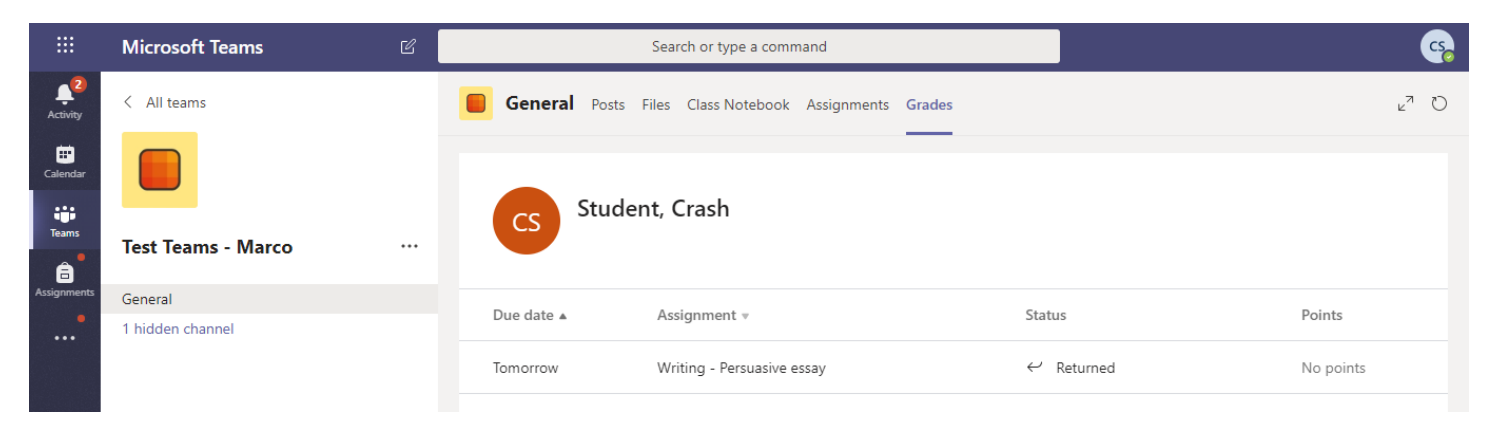